## **Grouper on TIER packaging server CentOS and MySQL**

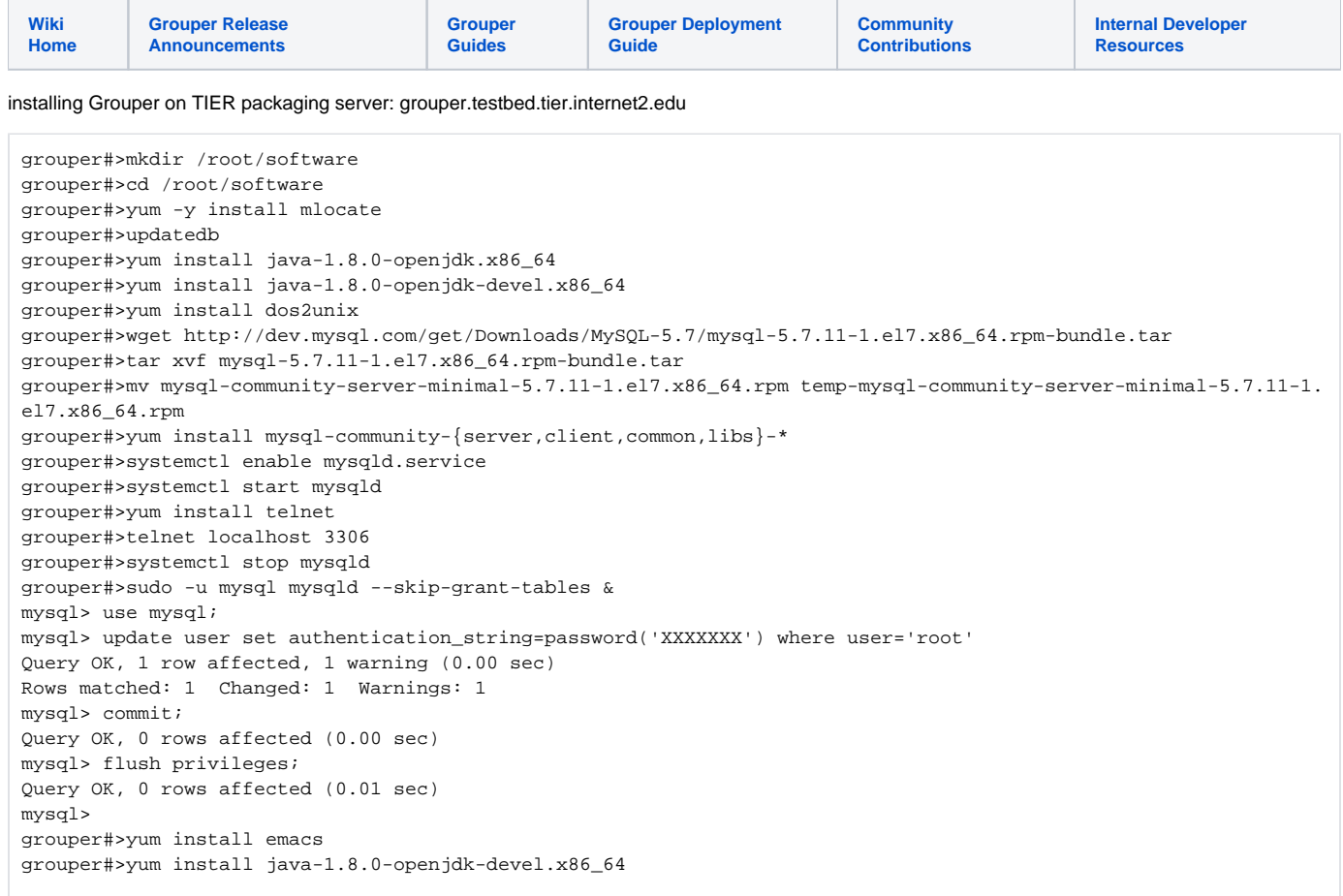

## Add this to /etc/my.cnf

```
character-set-server=utf8
collation-server = utf8_bin
init-connect='SET NAMES utf8'
init_connect='SET collation_connection = utf8_bin'
skip-character-set-client-handshake
```
## Start mysql and connect and change root pass

grouper#>ps -ef | grep mysql grouper#>kill -KILL XXXXX grouper#>systemctl start mysqld mysql> ALTER USER 'root'@'localhost' IDENTIFIED BY 'XXXXXXXXXX'; Query OK, 0 rows affected (0.00 sec) mysql> flush privileges; mysql> create database grouper; mysql> create user 'grouper'@'localhost' identified by 'XXXXXXXXXXX'; mysql> grant all on grouper.\* to 'grouper'@'localhost' identified by 'XXXXXXXXXXXY'; mysql> flush privileges;

Setup the grouper user and application

```
grouper#>useradd grouper
grouper#>su - grouper
[grouper@grouper ~]$ mkdir /home/grouper/2.3.0
[grouper@grouper ~]$ cd /home/grouper/2.3.0/
[grouper@grouper 2.3.0]$ wget http://software.internet2.edu/grouper/release/2.3.0/grouperInstaller.jar
[grouper@grouper 2.3.0]$ cat grouper.installer.properties
# this should be before the version number
download.server.url = http://software.internet2.edu/grouper
# default version to install
grouper.version = 2.3.0
# print out autorun keys in prompts so you can easily see how to configure the autorun
grouperInstaller.print.autorunKeys = true
# default to install or upgrade (default is install)
grouperInstaller.default.installOrUpgrade = install
# where to get grouper source from, the variable $BRANCH_NAME$ will be substituted for the branch
download.source.url = https://github.com/Internet2/grouper/archive/$BRANCH_NAME$.zip
# where to get grouper psp source from, the variable $BRANCH_NAME$ will be substituted for the branch
download.pspSource.url = https://github.com/Internet2/grouper-psp/archive/$BRANCH_NAME$.zip
##############################
## Autorun properties
##
## If you uncomment one of these properties it will be used as empty, only uncomment to use
## 
##############################
#### set this to true to try to use defaults for everything. Only things without default values will need to 
be set
grouperInstaller.autorun.useDefaultsAsMuchAsAvailable = true
########## AUTORUN PROPERTIES WITH NO DEFAULT OR ARE COMMONLY CHANGED
## Note: not all of them need to be filled out for all operations
# autorun grouper system password (its not secure to have a plain text pass in a config file)
grouperInstaller.autorun.grouperSystemPassword = XXXXXXXXXX
# autorun Enter the database URL
grouperInstaller.autorun.dbUrl = jdbc:mysql://localhost:3306/grouper
# autorun database user
grouperInstaller.autorun.dbUser = grouper
# autorun database pass (note, it is not good security to have plaintext passwords in text config files)
grouperInstaller.autorun.dbPass = XXXXXXXXXX
# autorun Do you want to init the database (delete all existing grouper tables, add new ones) (t|f)? 
grouperInstaller.autorun.deleteAndInitDatabase = t
# autorun What is the location of your tomcat server.xml for the UI?
# Note, if you dont use tomcat just leave it blank or type 'blank':
grouperInstaller.autorun.locationOfTomcatServerXml = /home/grouper/2.3.0/apache-tomcat-6.0.35/conf/server.xml
[grouper@grouper 2.3.0]$ java -cp .:grouperInstaller.jar edu.internet2.middleware.grouperInstaller.
GrouperInstaller 
...
Installation success!
Go here for the Grouper UI (change hostname if on different host): http://localhost:8080/grouper/
This is the Grouper WS URL (change hostname if on different host): http://localhost:8080/grouper-ws/
```